NORMAsoft, d.o.o. Efenkova 61 3320 Velenje

# **PRILOGA – GDPR – SPREMEMBE V CALCULUS4**

Prilagoditev programa za »Splošno uredbo (EU) o varstvu osebnih podatkov« v skladu z GDPR.

Na partnerju so dodana nova vnosna polja:

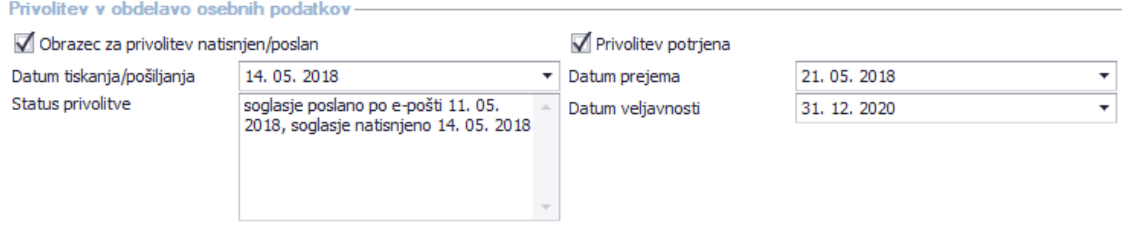

Polja **'Obrazec za privolitev natisnjen/poslan'**, **'Datum tiskanja/pošiljanja'** in **'Status privolitve'** se polnijo samodejno pri tiskanju ali pošiljanju e-pošte iz pregleda partnerjev.

### **Tiskanje:**

V pregledu partnerjev uporabnik nabere partnerje (kriterij, filtriranje) in nato ustrezne partnerje označi (izbere vse ali označi želene).

Med opravili na desni klik izbere Izpis (izbrani) in klikne takoj. Ne odpira nadaljnjih možnosti na puščico.

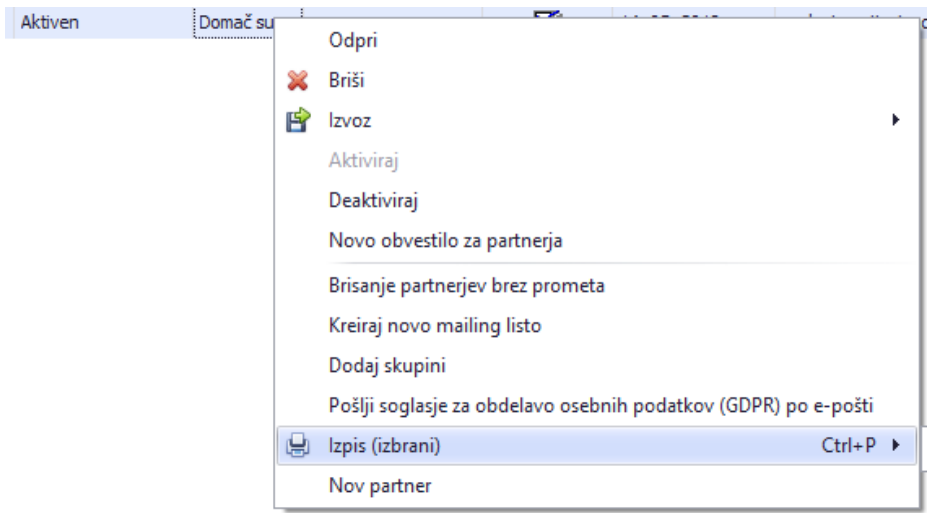

Odpre se dialog za tiskanje, kjer izbere izpis '**Privolitev v obdelavo osebnih podatkov (GDPR)**'.

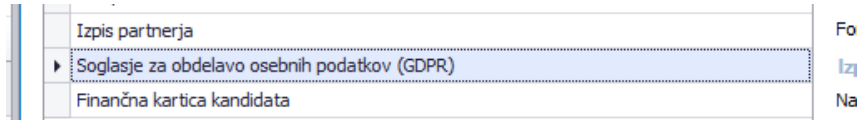

Pri tiskanju na privzeti tiskalnik ali z izbiro tiskalnika se v posameznem partnerju označi, da je bila privolitev natisnjena, zabeleži se (zadnji) datum tiskanja in v status se zapiše, da je bila privolitev natisnjena na tekoči datum.

### **Pošiljanje po e-pošti:**

V pregledu partnerjev uporabnik nabere partnerje (kriterij, filtriranje) in nato ustrezne partnerje označi (izbere vse ali označi želene).

Med opravili na desni klik izbere Izpis (izbrani) in klikne takoj. Ne odpira nadaljnjih možnosti na puščico.

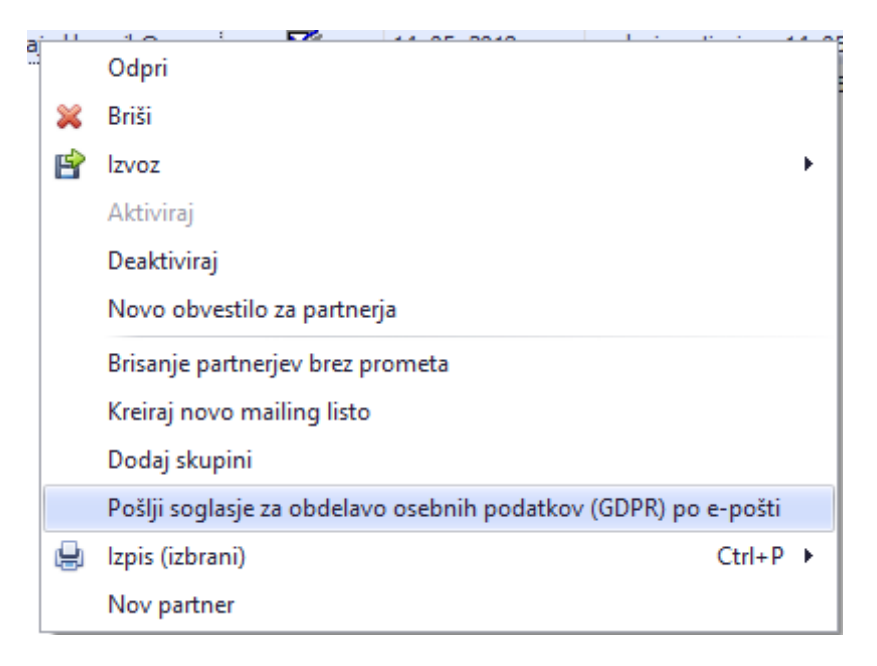

E-pošta s privolitvijo v priponki se pošlje partnerjem, ki dopuščajo pošiljanje po e-pošti (zavihek Upravljanje) in imajo imajo vnesen E-Mail naslov.

Ko se pošiljanje e-pošte izbranim partnerjem zaključi, se odpre novo s pregledom poslanih/neposlanih e-pošt, kjer lahko uporabnik preveri, če je pri pošiljanju kateremu partnerju prišlo do napake, in skuša ponovno poslati e-pošto.

#### **Besedilo obrazca za privolitev:**

Obrazec za privolitev si lahko uporabnik po meri/poljubno sestavi in shrani v nastavitev. Pri tem lahko v besedilo vstavi začasne oznake za partnerjeve podatke, ki se pri tiskanju in pošiljanju po e-pošti zamenjajo z dejanskimi partnerjevimi podatki.

Besedilo obrazca se nastavi z nastavitvijo: Skrbniška opravila - Nastavitve na klientu - Šifranti - Partner - Privolitev v obdelavo osebnih podatkov (GDPR) - Besedilo privolitve:

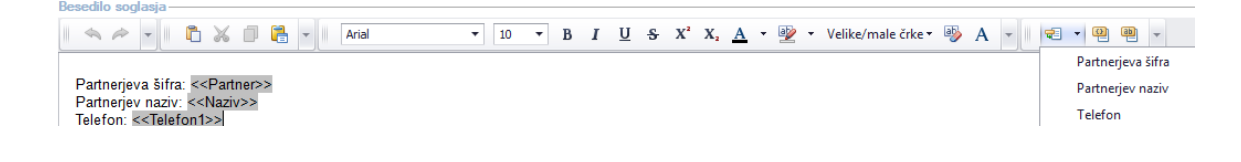

## **Besedilo e-pošte pri pošiljanju privolitev po e-pošti**

Besedilo e-pošte (za vse partnerje enako) se lahko nastavi z nastavitvijo: Skrbniška opravila -Nastavitve na klientu - Šifranti - Partner - Privolitev v obdelavo osebnih podatkov (GDPR) - Besedilo e-pošte.

Ostala polja ('Privolitev potrjena', 'Datum prejema' in 'Datum veljavnosti') uporabnik izpolni ročno, ko stranka vrne izpolnjen in podpisan obrazec za privolitev.

V pregledu vseh partnerjev so dodani novi stolpci:

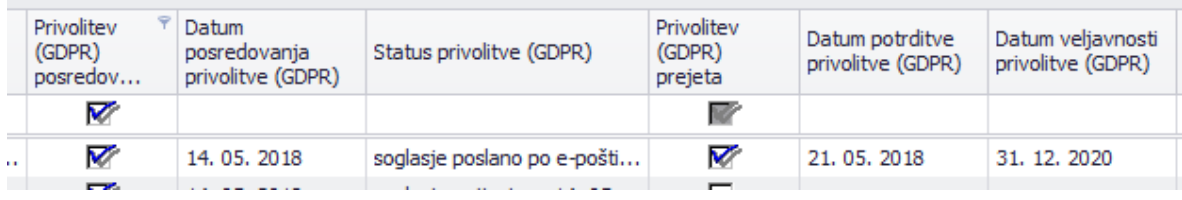

V okviru GDPR so na partnerja (zavihek Upravljanje) dodane kljukice, s katerimi lahko uporabnik po prejemu strankine privolitve označi, kakšno vrsto obveščanja/pošiljanja e-sporočil dovoljuje stranka. Možnosti so naslednje:

- Vsa sporočila
- Obvestila
- Novice
- Raziskave
- Promocijska in oglasna sporočila
- Drugo

V glavo kontaktiranja dodana možnost SMS.